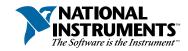

## Setup and Test the PXI-6810

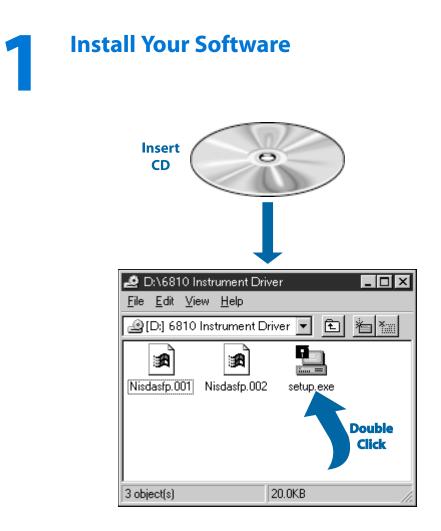

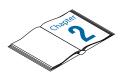

Need more information? See Getting Started with Your PCI/PXI-6810 Serial Data Analyzer.

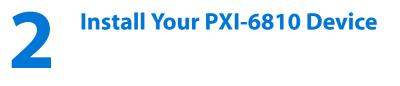

Caution Turn the power off before installing your hardware.

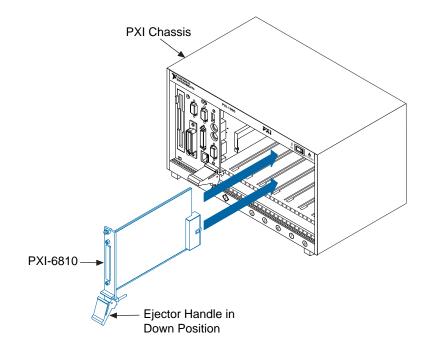

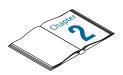

Need more information? See Getting Started with Your PCI/PXI-6810 Serial Data Analyzer.

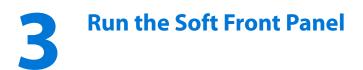

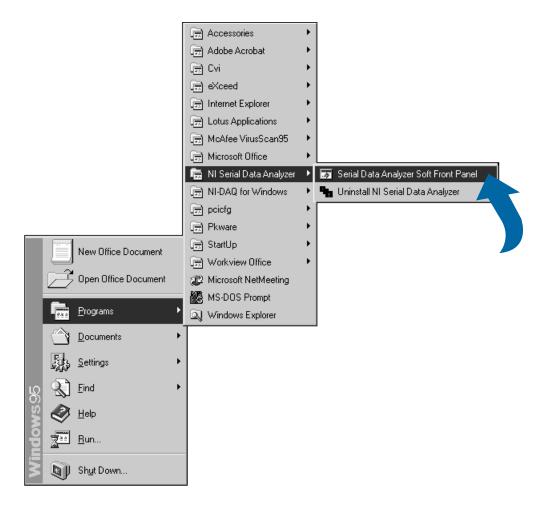

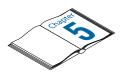

Need more information? See Getting Started with Your PCI/PXI-6810 Serial Data Analyzer.

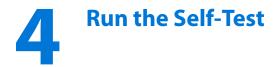

| 颇 Serial Data Analyzer Soft Front Panel                                          |                                                    | _ 🗆 🗵                                                      |
|----------------------------------------------------------------------------------|----------------------------------------------------|------------------------------------------------------------|
| [Instrument] Channel A   Channel B                                               |                                                    | NATIONAL<br>INSTRUMENTS<br>The Software is the Instrument" |
|                                                                                  |                                                    | Instrument Name                                            |
| Configuration                                                                    |                                                    | PCI0::16::INSTR 🔻                                          |
| Channel Direction<br>Channel A Output<br>Channel B Input<br>Firmware Name: "AOI" | Timing<br>Mode ASYNC    Mode Async   Apply   Apply | Stat<br>F1<br>Active ()<br>Operation ()                    |
| Self-Test<br>Single<br>Click                                                     | Reset                                              | <u>H</u> elp<br><u>C</u> lose                              |

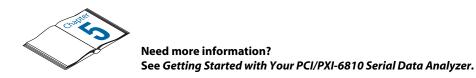

BioBench<sup>™</sup>, BridgeVIEW<sup>™</sup>, ComponentWorks<sup>™</sup>, CVI<sup>™</sup>, HiQ<sup>™</sup>, LabVIEW<sup>™</sup>, Lookout<sup>™</sup>, Measure<sup>™</sup>, NI-DAQ<sup>™</sup>, and VirtualBench<sup>™</sup> are trademarks of National Instruments Corporation. Product and company names are trademarks or trade names of their respective companies. © Copyright 1997 National Instruments Corporation. All rights reserved.

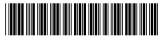

321849A-01

Dec97